# **MAXHUB**

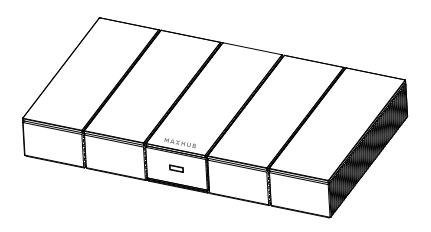

Note: All the pictures in this manual are for reference only, subject to our available products.

> Wireless Screenshare Box User Manual

# ◆ Safety Warnings

Before using and operating this equipment, please read and observe the following precautions carefully to avoid dangerous or illegal operations.

#### ★ Placement

(1) DO NOT expose the product to any heat source (such as electrical heater).

(2) Normal operating temperature is 0℃-40℃, normal operating humidity is 10%-90%RH.

(3) DO NOT place the product in dusty and humid environments in case of internal circuit fault.

(4) DO NOT expose the equipment directly to the sun, lest the equipment temperature is too high to affect the normal use of the equipment.

#### ★ Power Supply

(1) Please use the standard cable of this product.

#### ★ Water Precaution

(1) The product is not waterproof, Please keep it dry.

#### ★ Maintenance

(1) Please contact professional service personnel for maintenance services.

(2) When the equipment is damaged, please do not disassemble it for repair without permission, please call customer service to report for repair.

- (3) DO NOT insert any sharp or pointed object into the device.
- (4) DO NOT drop or hit the device to avoid damage to the device.

## ◆ Statement

★ Intellectual property right statement: The hardware design and software of this product are covered by the patents. Anyone who reproduces this product or the content of the instruction without the authorization of the Company shall assume legal liabilities.

★ This manual is for reference only, and the actual function of the final product is subject to the actual function of the product received by the customer.

★ The picture is for reference only, please refer to the actual product. The company reserves the right to improve and change the appearance and design of the product without notice.

# **Accessories**

Please check for the following items in the product packing box:

- HDMI cable×1
- Power adapter ×1
- Wall-mounted bracket assembly×1

## ◆ Indicator status description

- ① The white light is always on: startup
- ② The red light is always on: standby
- ③ White breath: screen sleeping
- ④ Red flashing: Upgrade

# **Basic Troubleshooting**

When the systems cannot get connect, please troubleshoot as follows:

① Confirm that the Wireless screenshare and the Wireless

Screenshare Box are properly paired.

② Please check that the wireless screenshare software runs

properly on your computer.

③ Confirm that the HDMI OUT connector of the Wireless

Screenshare Box is properly connected to the HDMI IN connector

of the display device.

## Appearance Introduction

Please be familiar with the device interface and keys before use.

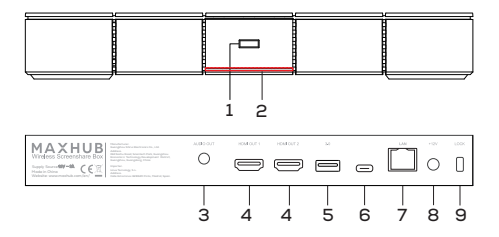

1. **OPower Button: Switch machine, rest screen, special settings, etc.** 

2. Indicator Light: Display the status of the machine.

3. AUDIO OUT: Audio output to the external speaker.

4. HDMI OUT: Connect to the devices with HDMI input function.

5. 3.0: Connect USB devices such as mobile hard disk, U disk, USB keyboard and mouse, USB drives, etc (output: 5V, 0.9A).

6.USB Type-C: Support wireless screenshare pairing, connect to

peripherals (output: 5V, 0.5A).

71 AN: Connect RJ45 terminals.

8.DC IN: Connect DC power supply.

9.LOCK: Lock hole.

# **Operating instructions**

⑴ Connect the HDMI OUT connector of the Wireless Screenshare

Box and the HDMI IN connector of the display device with an HDMI

cable.

- ⑵ Turn on the display device.
- ⑶ Power the Wireless Screenshare Box.

Note: Support 12V power adapter and POE power supply.

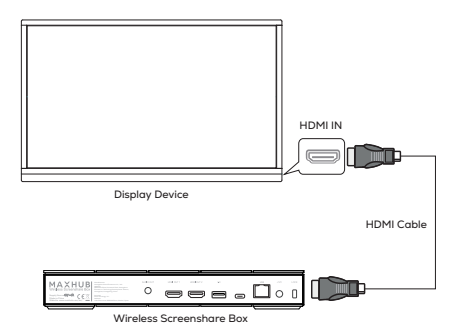

⑷ First time use: please connect the wireless screenshare to the

Wireless Screenshare Box for pairing.

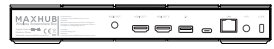

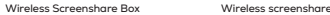

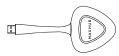

⑸ Connect Wireless Screenshare to computer

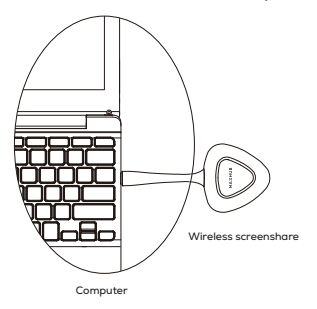

⑹ First time use, run the Screenshare program manually in your computer.

Note: Please follow the prompt interface of the Wireless

Screenshare Box output.

This symbol, affixed to the product or its packaging, indicates that the product must not be processed with household waste. It must be brought to an electric and electronic waste collection point for recycling and disposal. By the appropriate disposal of this product you also help in preventing potentially negative consequences for the environment and human health.

The recycling of materials helps preserve our natural resources. For further information regarding the recycling of this product, please contact your municipality, local waste disposal centre or the store where the product was purchased.

Note: This user manual applies to Model WB05 or WB\*\*\* (\* can be replaced by digital from 0 to 9 or English letter from A to Z or a to z or - or blank).

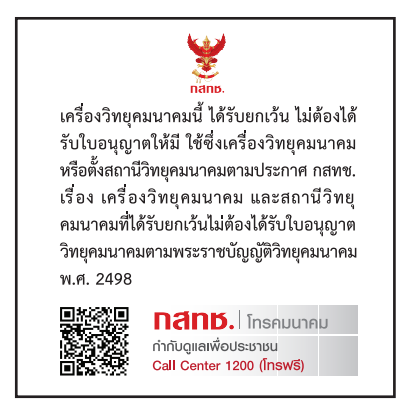

# **MAXHUB**

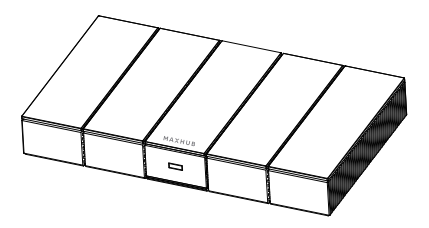

Nota: Todas las figuras en este manual sirven solo como referencia, son sujetas para nuestros productos disponibles.

> Caja de transmisión de pantalla Manual de Usuario

# Advertencias de Seguridad

Antes de usar y operar este equipo, lea y observe con cuidado las siguientes precauciones, con motivo de evitar operaciones peligrosas o ilegales.

#### ★ Colocación

(1) NO exponga el producto a ninguna fuente de calor (como por ejemplo el calentador eléctrico).

(2) La temperatura normal de funcionamiento es de 0 ℃ a 40 ℃, y el índice de la humedad del funcionamiento normal es de 10 % a 90 % RH.

(3) NO coloque el producto en ambientes con polvo y humedad para evitar la falla del circuito interno.

(4) NO exponga el equipo al sol directamente, para evitar que la temperatura no sea demasiado alta que puede llegar a afectar el uso normal del equipo.

#### ★ Abastecimiento de Energía

(1) Utilice el cable estándar de este producto.

#### ★ Precaución con el Agua

(1) El producto no es impermeable, manténgalo seco.

#### ★ Mantenimiento

(1) Comuníquese con el personal de servicio profesional para servicios de mantenimiento.

(2) Cuando se produce una falla en el equipo, no lo desmonte para una reparación sin permiso, llame al servicio al cliente para su reparación por favor.

(3) NO inserte ningún objeto afilado o puntiagudo en el dispositivo.

(4) NO deje caer ni golpear el dispositivo para evitar daños al dispositivo.

## **Declaración**

★ Declaración de derechos de propiedad intelectual: El diseño del hardware y el software de este producto está protegido por patentes. Cualquiera que reproduzca este producto o el contenido de las instrucciones sin la autorización de la Empresa asumirá responsabilidades legales.

★ Este manual solo sirve de referencia, y la función real del producto final está sujeta a la función real del producto recibido por el cliente.

★ La imagen solo sirve de referencia, por favor, consulte el producto real. La empresa reserva el derecho de mejorar y cambiar la apariencia y el diseño del producto sin notificación previa.

## Accesorios

Por favor, compruebe los siguientes artículos en la caja de embalaje del producto:

- Cable de HDMI×1
- Adaptador de energía×1
- Ensamblaje fijado de soporte de pared×1

## Descripción del estado del indicador

- ① La luz blanca está siempre encendida: inicio
- ② La luz roja está siempre encendida: modo de espera
- ③ El color blanco brilla: pantalla de modo de suspensión
- ④ Rojo intermitente: actualizarse

# Solución de Problemas Básicos

Cuando los sistemas no puedan conectarse, solucione los problemas de la siguiente manera:

① Confirme que el compartidor de pantalla inalámbrico y la Caja

de transmisión de pantalla estén emparejados correctamente.

② Compruebe que el software del compartidor de pantalla inalámbrico funciona bien en su ordenador.

③ Confirme que el conector SALIDA HDMI de la Caja de transmisión de pantalla esté conectado correctamente al conector ENTRADA HDMI del dispositivo de visualización.

### Introducción de la Apariencia

Familiarícese con la interfaz y las teclas del dispositivo antes de usarlo.

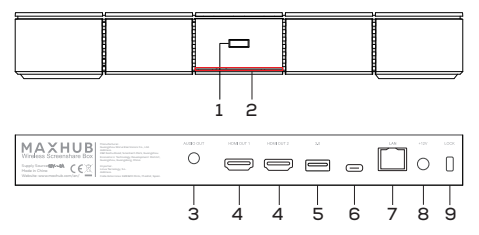

1. © Botón de Encendido: Cambiar máquina, descansar la pantalla, configuraciones especiales, etc.

2. Luz Indicadora: Mostrar el estado de la máquina.

3. SALIDA DE AUDIO: Salida de audio del altavoz externo.

4. SALIDA HDMI: Conectar con los equipos con función de entrada HDMI.

5. 3.0: Conectar con equipos de USB, tales como disco duro móvil,

disco U, teclado y ratón de USB, memoria USB, etc. (salida: 5 V, 0,9 A).

6.USB Tipo-C: Soportar emparejamiento inalámbrico de pantalla

compartida, conectarse a equipos periféricos (salida: 5 V, 0,5 A).

7.LAN: Se puede conectar con los terminales RJ45.

8.ENTRADA CC: Conectar la fuente de energía CC.

9.BLOQUEO: Agujero de bloqueo.

## Instrucciones de operación

⑴ Conecte el conector SALIDA HDMI de la Caja de transmisión de

pantalla y el conector ENTRADA HDMI del dispositivo de

visualización con un cable HDMI.

⑵ Enciende el dispositivo de visualización.

⑶ Enciende la Caja de transmisión de pantalla.

Nota: Admite adaptador de energía de 12 V y fuente de

alimentación POE.

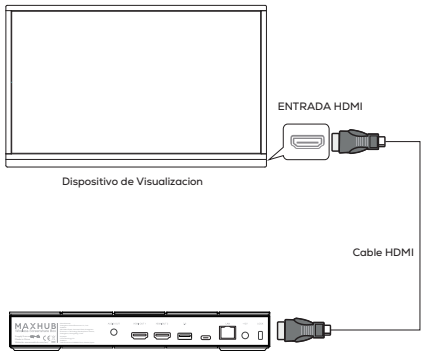

Caja de transmisión de pantalla

⑷ Primer uso: conecte el compartidor de pantalla inalámbrico a la

Caja de transmisión de pantalla para el emparejamiento.

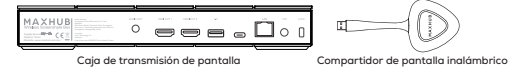

⑸ Conecte el Compartidor de Pantalla Inalámbrico al ordenador.

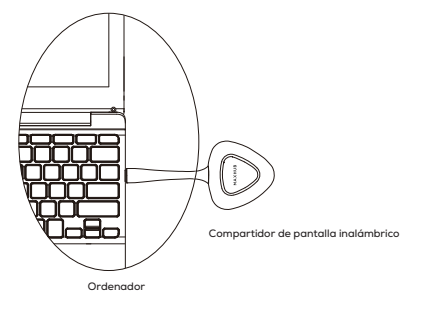

⑹ Primer uso, haga operar el programa de Pantalla Compartida a mano en el ordenador.

Nota: Observe y siga la interfaz de instrucciones de la salida de la Caja de transmisión de pantalla.

Nota: Este manual de usuario se aplica al Modelo WB05 o WB\*\*\* (\* se puede sustituir por número digital desde 0 a 9 o letra inglesa desde A hasta Z o desde a hasta z o - o en blanco).